## **Инструкция**

## **по обновлению встроенного программного обеспечения**

## **ИКСУ-2012**

Официальные обновления программного обеспечения (ПО) публикуются на сайте НПП «ЭЛЕМЕР» (http://www.elemer.ru/production/metrology/iksu\_2012pk.php).

Установка официальных обновлений является рекомендуемой операцией, поскольку они содержат исправления и дополнения, улучшающие работоспособность устройства.

**ВНИМАНИЕ!** Обновление ПО — ответственная операция, в ходе которой изменяется управляющая программа электронной книги. В случае неправильного выполнения управляющая программа может быть повреждена, что приведёт к потере работоспособности Устройства и потребует обращения в сервис-центр. Поэтому старайтесь выполнять процедуру обновления строго по этой инструкции.

## **Порядок обновления ПО**

1. Скачайте с сайта НПП «ЭЛЕМЕР» файл-архив обновлений ПО "**update.zip**". Распакуйте его.

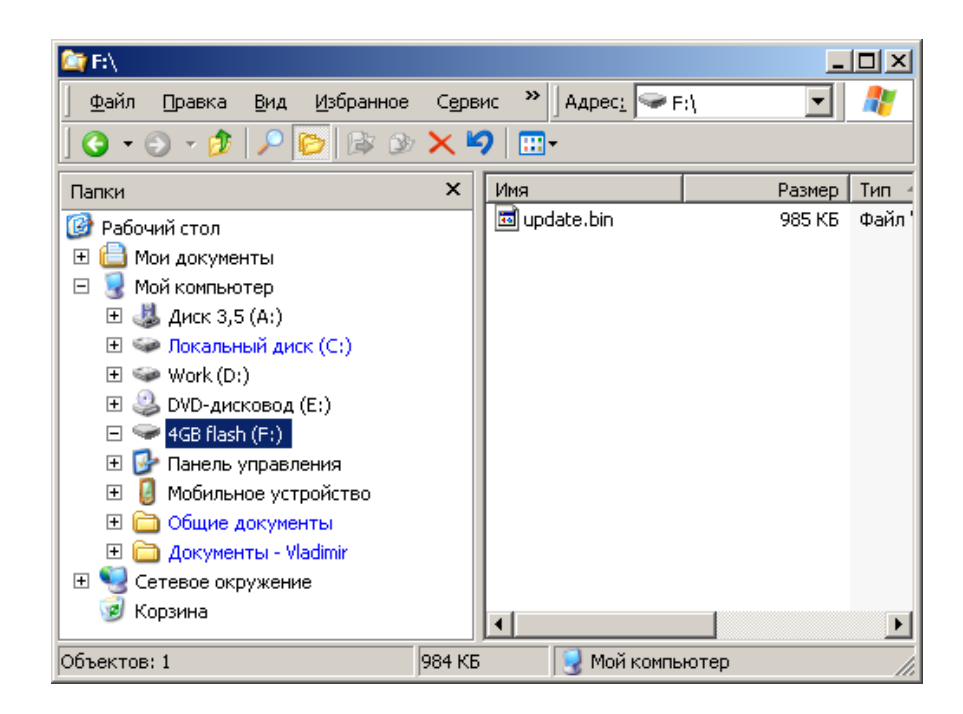

2. Скопируйте файл "**update.bin**" в корневой раздел USB-флеш накопителя.

Рисунок 1.

3. Выключите и включите устройство.

4. После полной загрузки устройства, подключите к нему USB-флеш накопитель. Через 5-10 сек. на экране должно появиться окно установки обновления ПО (рисунок 2).

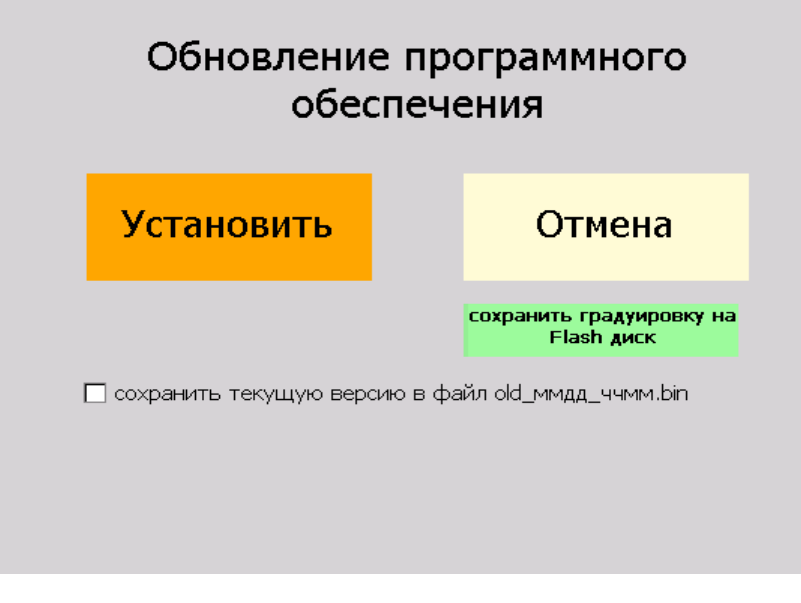

Рисунок 2.

- 5. Нажмите кнопку "**Установить**".
- 6. Дождитесь окончания установки и перезапуска ПО.
	- При появлении сообщения "Обновление ПО не удалось", отключите USB-флеш накопитель, выключите устройство продолжительным (более 10 сек.) нажатием кнопки включения и повторите шаги с п. 3.
- 7. В окне установки обновления ПО (рисунок 2) нажмите кнопку "**Отмена**".
- 8. Отключите USB-флеш накопитель.